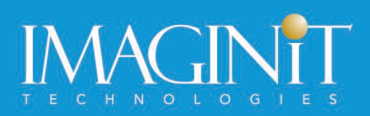

# **Autodesk Inventor Nastran: FEA Fundamentals**

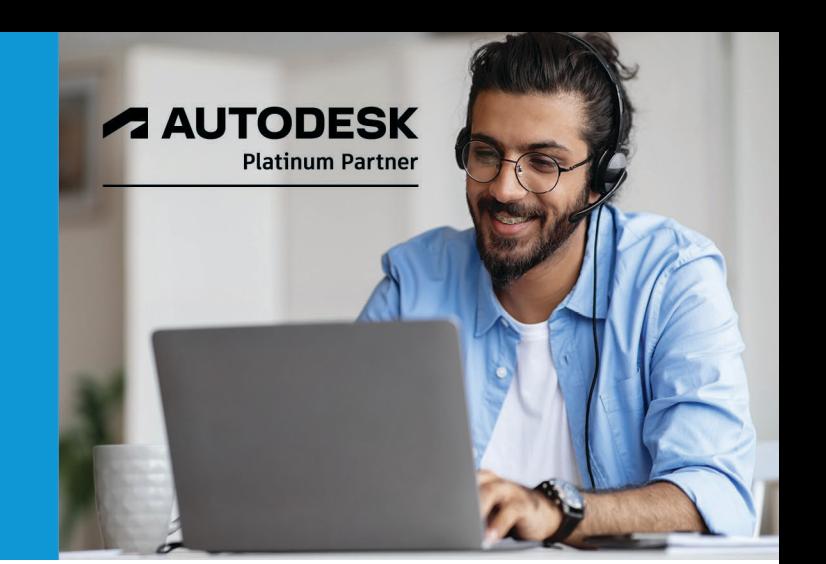

# **Course Length: 1 Day**

This course instructs you in the use of the Autodesk® Inventor® Nastran® software. This training course was written using the 2021.1.0.407 build of the software. The software is a finite element analysis (FEA) tool that is embedded directly in the Autodesk® Inventor® software as an Add-In. It is powered by the Autodesk Nastran solver and offers simulation capabilities specifically tailored for designers and analysts as a tool for predicting the physical behavior of parts or assemblies under various boundary conditions. Through a hands-on, practice-intensive curriculum, students acquire the knowledge required to work in the Autodesk Inventor Nastran environment to set up and conduct FEA on part and assembly models.

# **Topics Covered:**

- Activate and navigate the Autodesk Inventor Nastran environment to conduct FEA.
- Create, edit, and assign idealizations and materials (linear, nonlinear, and composites).
- Manage the creation, setup, and modification of analyses and subcases that are used to analyze both static and dynamic models. Specific analyses types that are covered in this learning guide include Linear Static Analysis.
- Create constraints with the required degrees of freedom and assign them to entities.
- Create loads that accurately represent the magnitude and location of the loads the model will experience in the working environment.
- Create Connector elements to simulate how a physical connector such as a rod, cable, spring, rigid body, or bolt will affect the model.
- Create Surface Contact elements to define contact between interacting components.
- Assign global and local mesh settings.
- Run an Autodesk Inventor Nastran analysis.
- Review and create result plots for analyzing the results.

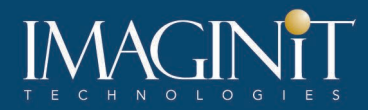

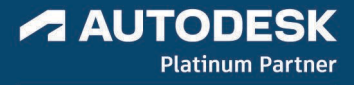

# **Prerequisites:**

- This training course assumes that you have Finite Element Analysis (FEA) knowledge, can interpret results, and in general, knows how a model should be setup for an analysis.
- This training course was written using the 2021.1.0.407 build of the software. The userinterface and workflow may vary if older or newer versions of the software are being used.

# **Learning Guide Contents**

#### **Chapter 1: Getting Started**

- Lesson: Autodesk Digital Prototyping
- Lesson: Introduction to FEA
- Lesson: Introduction to Autodesk Inventor Nastran
- Lesson: Working in Autodesk Inventor Nastran
- Exercise: Cantilever Beam Exercise

#### **Chapter 2: Working with the Default Analysis**

- Lesson: Analysis & Subcases
- Lesson: Idealizations & Materials
- Lesson: Constraints & Loads
- Lesson: Connectors
- Exercise: Cast Lever Boundary Conditions I
- Exercise: Cast Lever Boundary Conditions II

#### **Chapter 3: Working with the Mesh and Result Plots**

- Lesson: Meshing Basics
- Lesson: Generating & Reviewing the Mesh
- Lesson: Customizing the Mesh
- Lesson: Loading Analysis Results
- Lesson: Visualizing Result Plots
- Lesson: Visualizing XY Plot Results
- Exercise: Refining the Mesh
- Exercise: Working with Line Elements

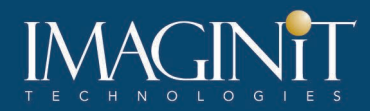

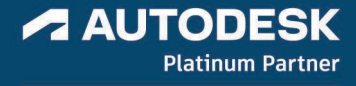

#### **Chapter 4: Surface Contacts**

- Lesson: Surface Contacts
- Exercise: Contacts & Symmetry in an Assembly Model

#### **Chapter 5: Working with Composites**

- Lesson: Working with Composites
- Exercise: Using Composite Materials in a Bike Frame

# **Chapter 6: Nonlinear Static Analysis**

- Lesson: Basics of a Nonlinear Analysis
- Lesson: Creating a Nonlinear Static Analysis
- Exercise: Flat Walled Tank

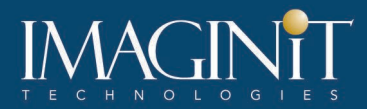

## **Cancellation Policy**

The following cancellation policy shall apply to all training engagements, LIVE Online, Consulting Services and Dedicated/Custom Training:

- Company reserves the right to reschedule or cancel the date, time and location of its class at any time. In the event that a Training Class is cancelled by Company, Customer is entitled to a full refund. Company shall not be responsible for any other loss incurred by Customer as a result of a cancellation or reschedule.
- For Customer cancellations when written notice is received (i) at least ten (10) business days in advance of the class, the Customer is entitled to a full refund of its payment or reschedule enrollment, (ii) less than ten (10) business days, Customer shall not be entitled to a refund, but shall receive a class credit to be used within three (3) months of the date of the original class.
- Student substitutions are acceptable with at least two (2) days prior notice to the class, provided substitution meets course prerequisites and is approved by Company's Training Coordinator [\(trainingcoordinator@rand.com\)](mailto:trainingcoordinator@rand.com)
- For all Training orders, cancellation notices must be submitted to [trainingcoordinator@rand.com.](mailto:trainingcoordinator@rand.com) Company is not responsible for any error in the delivery of the email notice. In the event of any reschedule of Consulting Services and/or Dedicated/Custom Training by Customer, Company will invoice Customer for all noncancellable travel expenses.

To request more information or to see training locations, visi[t www.imaginit.com/contact-us.](https://www.imaginit.com/contact-us)